#### Introduction to STATA

Adrian Rohit Dass
Institute of Health Policy, Management, and Evaluation
Canadian Centre for Health Economics
University of Toronto

September 25, 2020

#### Outline

- Why use STATA?
- Reading/Cleaning data
- Regression Analysis
- Post-estimation Diagnostic Checks
- Other Topics in STATA
- Applied Example
- STATA Resources

# Learning Curves of Various Software Packages

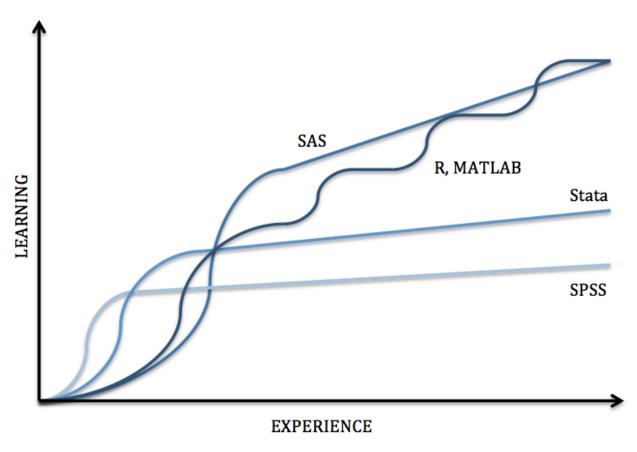

Source: https://sites.google.com/a/nyu.edu/statistical-software-guide/summary

# Summary of Various Statistical Software Packages

| Software | Interface*     | Learning<br>Curve | Data Manipulation | Statistical Analysis                 | Graphics  | Specialties                                                                        |
|----------|----------------|-------------------|-------------------|--------------------------------------|-----------|------------------------------------------------------------------------------------|
| SPSS     | Menus & Syntax | Gradual           | Moderate          | Moderate Scope<br>Low Versatility    | Good      | Custom Tables, ANOVA & Multivariate Analysis                                       |
| Stata    | Menus & Syntax | Moderate          | Strong            | Broad Scope<br>Medium Versatility    | Good      | Panel Data, Survey Data Analysis & Multiple Imputation                             |
| SAS      | Syntax         | Steep             | Very Strong       | Very Broad Scope<br>High Versatility | Very Good | Large Datasets, Reporting, Password Encryption &<br>Components for Specific Fields |
| R        | Syntax         | Steep             | Very Strong       | Very Broad Scope<br>High Versatility | Excellent | Packages for Graphics, Web Scraping, Machine Learning & Predictive Modeling        |
| MATLAB   | Syntax         | Steep             | Very Strong       | Limited Scope<br>High Versatility    | Excellent | Simulations, Multidimensional Data, Image & Signal Processing                      |

<sup>\*</sup> The primary interface is bolded in the case of multiple interface types available.

Source: https://sites.google.com/a/nyu.edu/statistical-software-guide/summary

### Why STATA?

- Moderate learning curve
- Widely used in economics and other social sciences
- Feature rich for analyzing various types of data (survey data, panel data, etc.)
- Wide array of free, user-written routines to expand the scope of STATA's capabilities
- Support for export of regression results to tables through packages such as "estout"

## Reading/Cleaning data

#### **STATA Basics**

- Contains a menu and syntax based interface
- Prior programming experience is not required, but can be helpful (especially with the syntax based .do files)
- Case sensitive, so be careful:
   l.e.
  - regress y x results will result in a successful OLS estimation (if everything else is right)
  - Regress y x results <u>will</u> in an error message

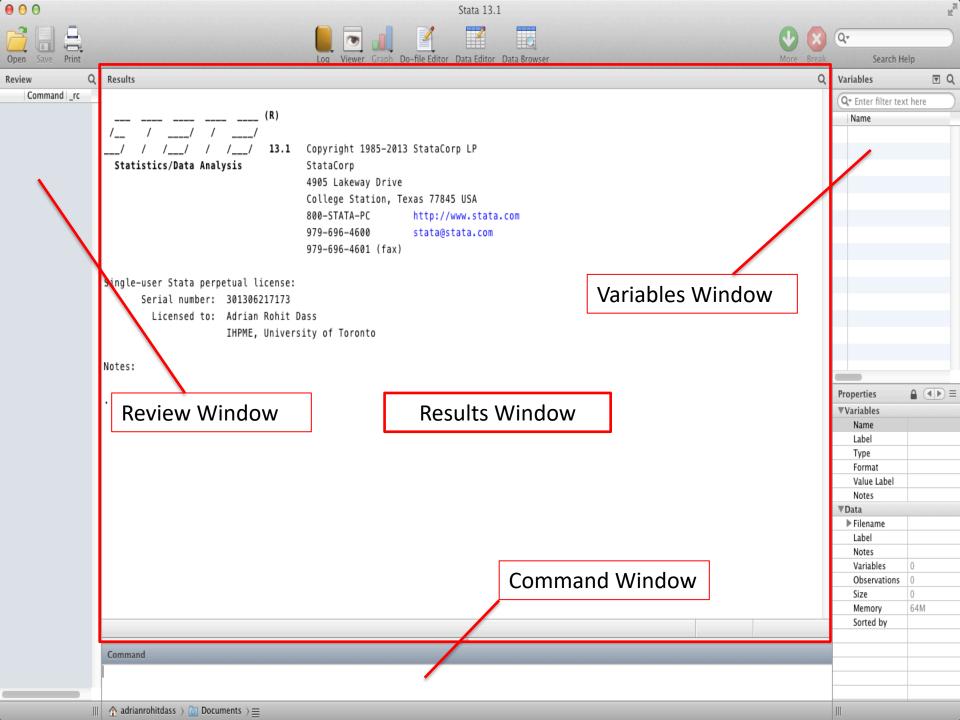

### Starting a Log File

This should generally be your *first* step when using Stata

- Menu:
  - File  $\rightarrow$  Log  $\rightarrow$  Begin:

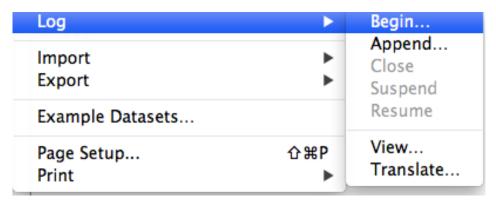

- Stata will prompt you to name the file. Pick a creative name (E.g. logfile1), then click ok
- At this point, Stata will record everything you do (importing data, running commands, regression output, etc)
- Syntax:
  - log using filename [, append replace [text|smcl] name(logname)]

#### Importing Data into Stata

- Menu
  - File  $\rightarrow$  Import  $\rightarrow$  Choose appropriate option:

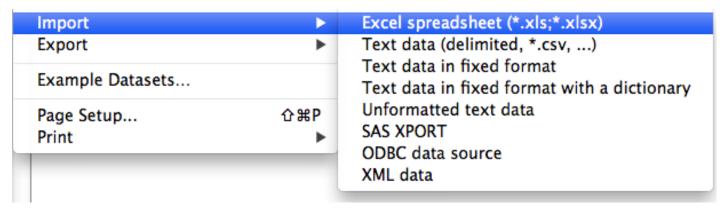

- .csv (Comma Separated) is a common option, but .xls (Microsoft Excel Format) and other formats are compatible too
- Syntax
  - import excel [using] filename [, import excel options]
  - For .csv files, command changes to import delimited

# Importing Data into STATA (Microsoft Excel (.xls)

| •••                                  |  |  |  |  |  |  |  |  |
|--------------------------------------|--|--|--|--|--|--|--|--|
| A1:E21                               |  |  |  |  |  |  |  |  |
| ✓ Import first row as variable names |  |  |  |  |  |  |  |  |
| reserve ‡                            |  |  |  |  |  |  |  |  |
|                                      |  |  |  |  |  |  |  |  |
|                                      |  |  |  |  |  |  |  |  |
|                                      |  |  |  |  |  |  |  |  |
|                                      |  |  |  |  |  |  |  |  |
|                                      |  |  |  |  |  |  |  |  |
|                                      |  |  |  |  |  |  |  |  |
|                                      |  |  |  |  |  |  |  |  |
|                                      |  |  |  |  |  |  |  |  |
|                                      |  |  |  |  |  |  |  |  |
|                                      |  |  |  |  |  |  |  |  |
|                                      |  |  |  |  |  |  |  |  |
|                                      |  |  |  |  |  |  |  |  |
|                                      |  |  |  |  |  |  |  |  |
|                                      |  |  |  |  |  |  |  |  |
|                                      |  |  |  |  |  |  |  |  |
|                                      |  |  |  |  |  |  |  |  |

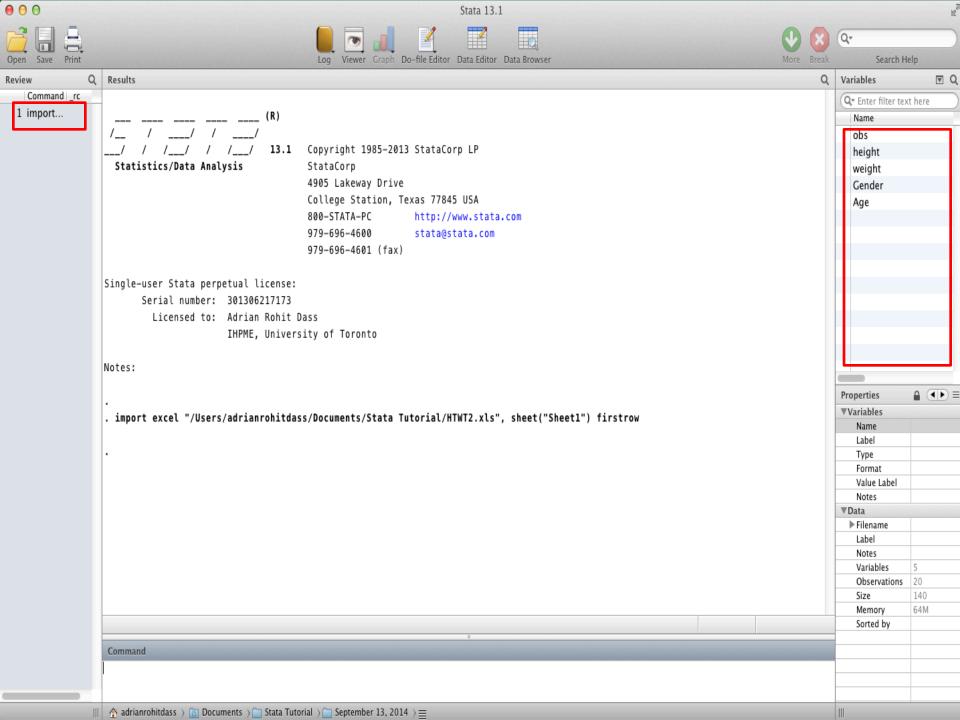

## Starting off

Type describe to obtain some useful information about your dataset:

| 0031          |         |         |       |                |      |      |
|---------------|---------|---------|-------|----------------|------|------|
| vars:         | 5       |         |       |                |      |      |
| size:         | 140     |         |       |                |      |      |
|               | storage | display | value |                | <br> | <br> |
| variable name | type    | format  | label | variable label |      |      |
| obs           | byte    | %10.0g  |       | obs            |      |      |
| height        | byte    | %10.0g  |       | height         |      |      |
| weight        | int     | %10.0g  |       | weight         |      |      |
| Gender        | byte    | %10.0g  |       | Gender         |      |      |
| Age           | str2    | %9s     |       | Age            |      |      |

Sorted by:

Contains data

obs:

20

Note: dataset has changed since last saved

To look at your data, type browse

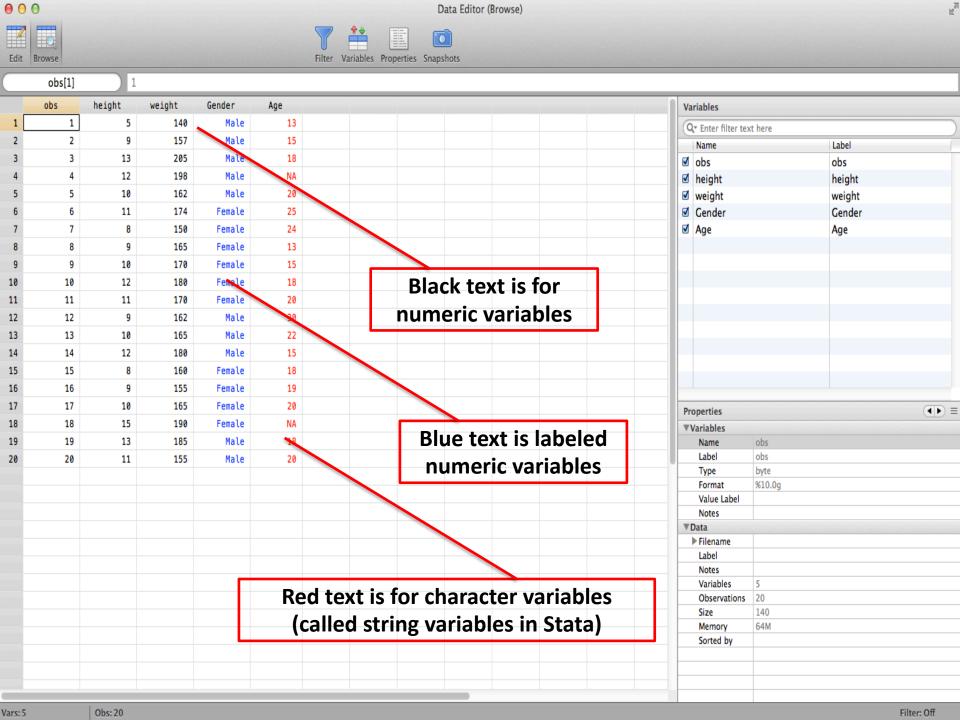

#### Convert Character variable to Numeric

Make use of Stata's destring command:

destring [varlist] , {generate(newvarlist)|replace}
[destring\_options]

Eg:

destring age, replace ignore(NA)

#### Sorting the Observations and Variables

- Sorting changes the order in which the observations appear. We can sort numbers, letters, etc.
- Example: sort x
- Ordering changes the order variables in dataset appear.
- Example: order x y z

#### Changing Existing variables: rename

- Command: rename
- changes the name of an existing variable

 Example, rename variable 'ZGMFX10A' as 'height' rename ZGMFX10A height

### Working with Labels

label give descriptions to variables or data sets

- To label the dataset in memory:
- label data "National Population Health Survey"
- To label a variable:
- label var healthstat "Self-Reported Health Status"
- To label different numeric values the variable may take:
- label define vlhealthstat 1 "Excellent" 2 "Very Good" 3 "Good" 4 "Fair" 5 "Poor"
- label values healthstat vlhealthstat

## Obtaining basic summary statistics

• Summarize command: Use to obtain basic summary statistics of 1 or more variables (mean, standard deviation, min, max, etc.)

#### summarize [varlist] [if] [in] [weight] [, options]

#### . summarize weight height

| Variable | 0bs | Mean  | Std. Dev. | Min | Max |
|----------|-----|-------|-----------|-----|-----|
| weight   | 20  | 169.4 | 16.32692  | 140 | 205 |
| height   | 20  | 10.35 | 2.207046  | 5   | 15  |

 Correlate command: Creates a matrix of correlation or covariance coefficients for 2 or more variables

#### correlate [varlist] [if] [in] [weight] [, correlate\_options]

#### . correlate height weight (obs=20)

|                  | height           | weight |
|------------------|------------------|--------|
| height<br>weight | 1.0000<br>0.8620 | 1.0000 |

#### tabulate

- command: tabulate
- Calculates and displays frequencies for one or two variables
- Syntax:
- tabulate varname [if] [in] [weight] [, options]

#### . tab KEYSEX

| KEYSEX         | Freq.          | Percent        | Cum.            |
|----------------|----------------|----------------|-----------------|
| Male<br>Female | 4,599<br>4,385 | 51.19<br>48.81 | 51.19<br>100.00 |
| Total          | 8,984          | 100.00         |                 |

#### More detailed descriptives

Use tabstat command

tabstat varlist [if] [in] [weight] [, options]

tabstat earnings, s(sum)

| variable | sum |
|----------|-----|
| earnings | 6.7 |

 The example above calculates the sum of the variable, but you could specify other statistics as well (min, max, range, etc.). If you don't specify a particular statistic at the end, then tabstat will generate the mean

#### Changing Existing variables: replace

Command 'replace' changes the contents of an existing variable

Syntax:

replace oldvar = exp [if exp] [in range]

- replace can be using in many circumstances, including
- Creating binary and categorical variables
- Fixing values

Ex: Replace responses coded as "no response" (-1 in this case) with missing values

**replace** variable =  $\cdot$  if variable == -1

#### Creating a new variable: generate

- command: generate
- Syntax:
- generate newvar = exp [if exp] [in range]
- Example:
- generate age\_sq=age\*age
- Notes:

Can type generate or gen for short

### Create a Binary Variable

- To create a binary variable (0 / 1):
- Generate a variable equal to 0 for all observations
- Replace it to be 1 for selected observations

Example, create a binary variable for people with income over \$80,000:

```
gen highinc=0
replace highinc=1 if hh_inc>=80000
```

#### **Exploring Missing Values**

- Missing values are given by "." in STATA
- To count the number of missing values in all variables in dataset, use user-written command tabmiss
  - To install, type <u>findit tabmiss</u> in command window
  - To use, type tabmiss
- Important Note: you can use "findit" to install other user written commands, as well as help files for commands in STATA
- Can also use tab var, m (one variable)

### Saving data

If you've imported data into STATA from a spreadsheet, text file, etc., you may want to save it as a STATA dataset.

- This is particularly useful for large datasets, as STATA can generally read its own datasets faster than importing raw data
- Menu: go File → Save (will give you an option to replace the data if it already exists)
- Syntax: save [filename] [, save\_options]

## **Graphing/Plotting Data**

Two-way scatter plot

#### twoway scatter yvar xvar

Two-way line plot

#### twoway line yvar xvar

 Two-way scatter plot with linear prediction from regression of y on x

#### twoway (scatter yvar xvar) (lfit yvar xvar)

 Two-way scatter plot with linear prediction from regression of y on x with 95% CI

twoway (scatter yvar xvar) (lfitci yvar xvar)

## Regression Analysis

#### Fitting a Linear Model To The Data

General notation:

regress depvar [indepvars] [if] [in] [weight] [, options]

Where:

Y is our *dependent* variable X is our *independent* variable(s) Note: You may type "reg" instead of "regress"

## Fitting a Linear Model To The Data

#### **Stata Output:**

| . reg weight h  | neight               |       |              | ows<br>ation<br><i>Y X</i> ) |       |                      |                      |
|-----------------|----------------------|-------|--------------|------------------------------|-------|----------------------|----------------------|
| Source          | SS                   | df    |              | MS                           |       | Number of obs        |                      |
| Model           | 3763.76056           | 1     | 3763         | .76056                       |       | Prob > F             | = 0.0000             |
| Residual        | 1301.03944           | 18    | 72.2         | 799688                       |       | R-squared            | = 0.7431             |
|                 |                      |       |              |                              |       | Adj R-squared        | = 0.7289             |
| Total           | 5064.8               | 19    | 266.         | 568421                       |       | Root MSE             | = 8.5018             |
|                 |                      |       |              |                              |       |                      |                      |
| weight          | Coef.                | Std.  | Err.         | t                            | P> t  | [95% Conf.           | Interval]            |
| height<br>_cons | 6.377093<br>103.3971 | .8837 | 7324<br>3421 | 7.22<br>11.07                | 0.000 | 4.520441<br>83.77006 | 8.233746<br>123.0241 |

## Post Estimation

#### **Post Estimation**

Obtaining residuals

predict residuals, residuals

NB: The "residuals" after predict is just the name you want to give to the residuals. You can change this if you want to

Obtaining fitted values

predict fittedvalues, xb

#### Heteroscedasticity testing

- OLS regression assumes homoskedasticity for valid hypothesis testing. We can test for this after running a regression
- Examine residual pattern from the residual plot

```
rvfplot, yline(0)
```

Formal test

```
estat hettest
```

#### **RVF Plot**

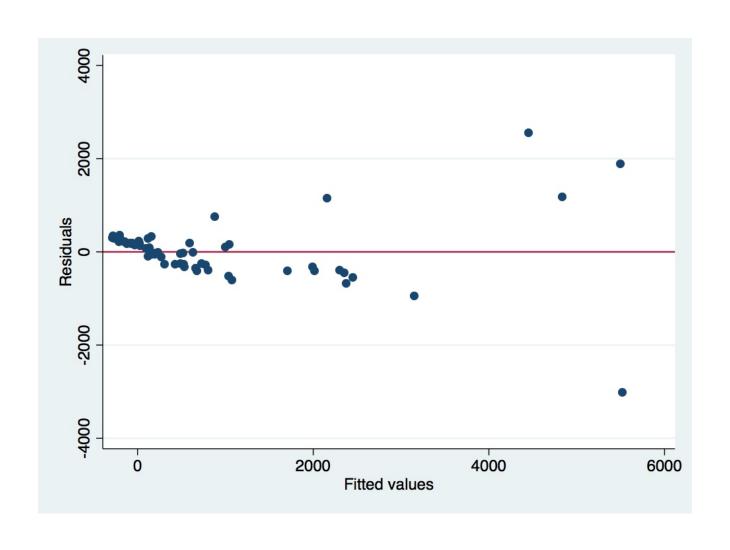

### Formal Test for Heteroskedasticity

#### . estat hettest

```
Breusch-Pagan / Cook-Weisberg test for heteroskedasticity
Ho: Constant variance
Variables: fitted values of VOL

chi2(1) = 171.05

Prob > chi2 = 0.0000
```

#### Linearity testing

- OLS assumes a linear relationship between the Y and X's. We can test for this after a regression:
- Command:

acprplot var, lowess

## **ACPRPLOT Stata**

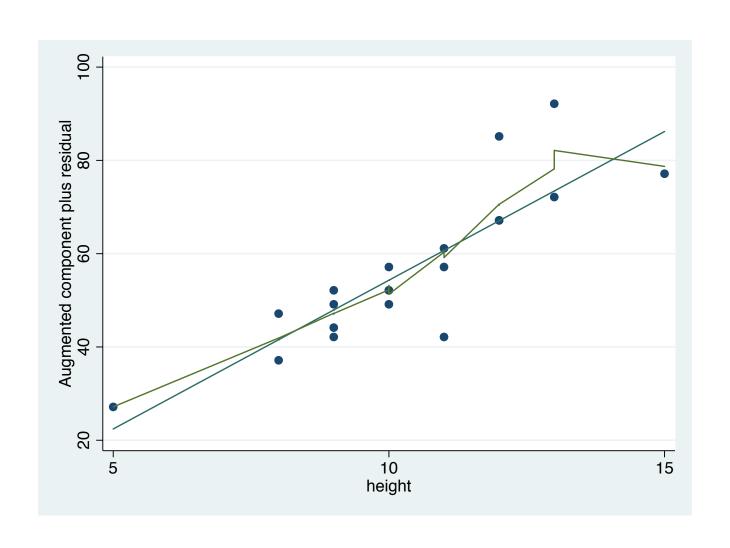

## Testing for multicollinearity

OLS regression assumption: independent variables are not too strongly *collinear* 

#### **Detection:**

Correlation matrix
 correlate varlist (before regression)

Variance Inflation Factor
 vif (after regression)

# Specification testing

- To see if there is omitted variables from the model, or if our model is miss-specified
- Syntax: estat ovtest

```
. estat ovtest
```

```
Ramsey RESET test using powers of the fitted values of crime Ho: model has no omitted variables F(3\text{, }44) = \\ Frob > F = \\ 0.0010
```

#### Standard Errors

- Heteroskedasticity-robust standard errors
  - regress y  $x_1 x_2...x_n$ , vce(robust)
- Cluster robust standard errors
  - regress y  $x_1 x_2...x_n$ , vce(cluster *clusterid*)
- Bootstrapped standard errors
  - regress y  $x_1 x_2...x_n$ , vce(bootstrap)

## Storing Estimation Results

 STATA can store the results of your regression via the estimates command:

estimates store name

- This can be very useful in analyzing regression results after running multiple models
- estout package (needs to be installed) can be used to create tables from the regression results that can be exported from STATA. To install, type: ssc install estout, replace

http://repec.org/bocode/e/estout/esttab.html

# Other Topics in STATA

# Regression commands for other types of outcome variables

- Binary outcomes: probit or logit
   (help probit; help probit postestimation)
   (help logit; help logit postestimation)
- Ordered discrete outcomes: oprobit or ologit (help oprobit; help oprobit postestimation)
   (help ologit; help ologit postestimation)
- Categorical outcomes: mprobit or mlogit (help mprobit; help mprobit postestimation)
   (help mlogit; help mlogit postestimation)

#### Panel Data Econometrics

- Pooled Linear Regression
   regress depvar [indepvars] [if] [in] [weight] [, options]
- Random Effects
   xtreg depvar [indepvars] [if] [in] [, re RE options]
- Fixed Effects
   xtreg depvar [indepvars] [if] [in] [weight], fe
   [FE options]

## Working With Do-Files

#### **Motivation**

Why bother?

- 1) We can ovoid tediously running the same set of commands over and over again through the menu/command window
- 2) Creates a document listing *all* the commands we've run
- 3) Increases our productivity with STATA!

## How to get to do file editor:

• File → New → Do-file

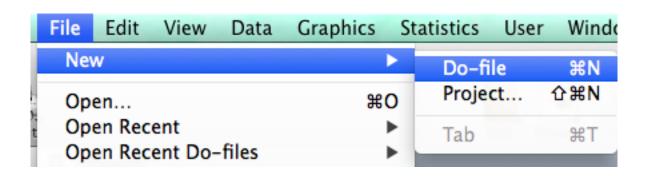

 Or "Do-file Editor" button at top (depending on which version of STATA you have)

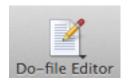

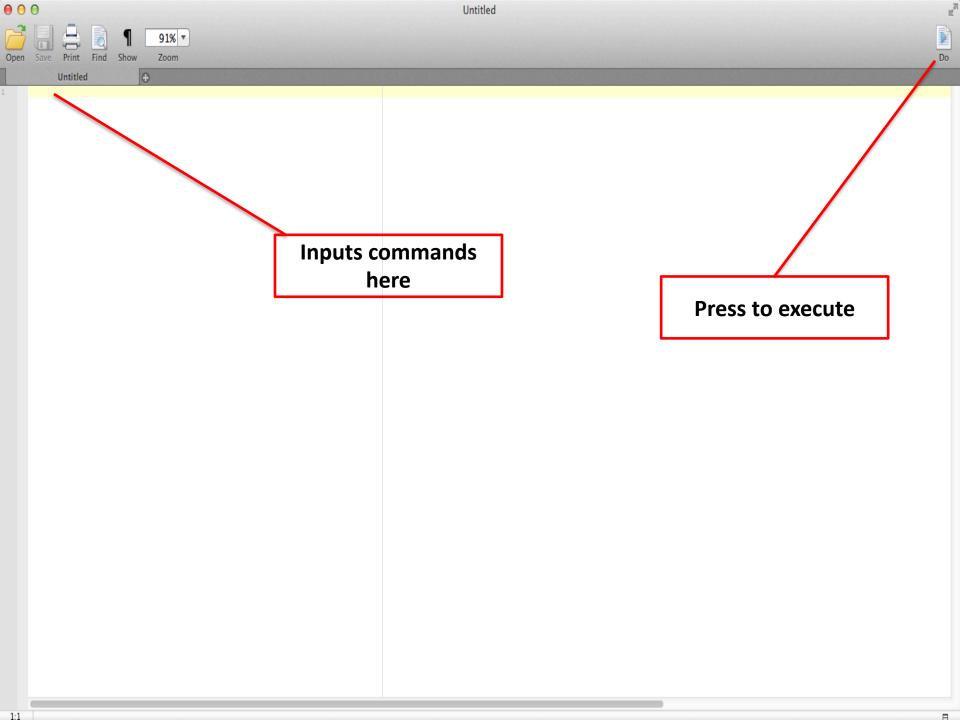

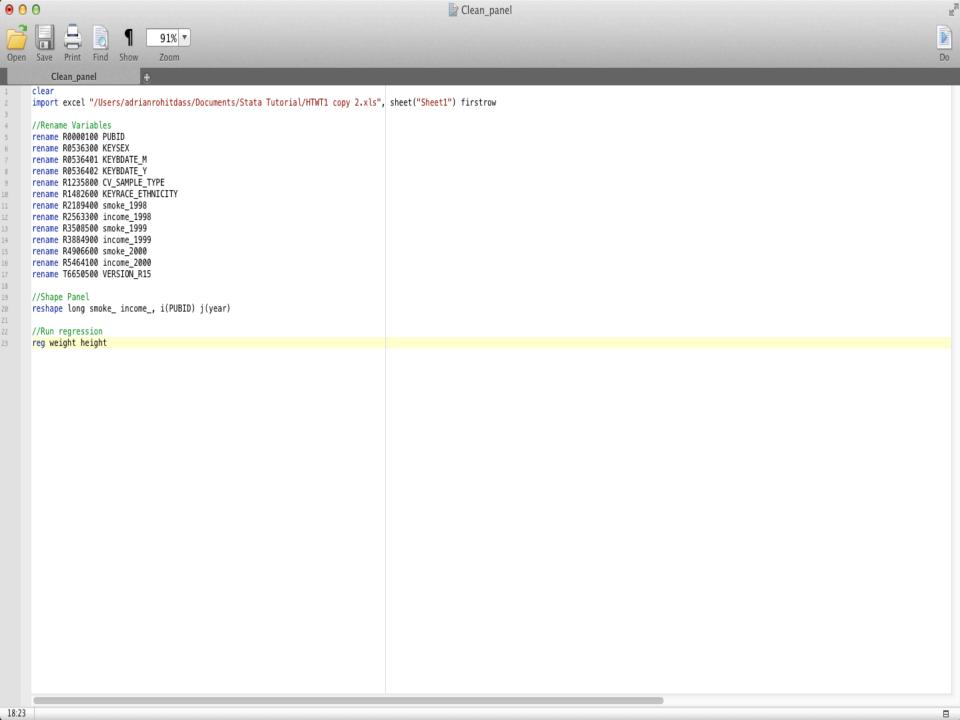

# Applied Example

# Applied Example (copy/paste in STATA do file editor)

```
cd "/Users/adrianr/Documents/STATA Example" /*Set working directory - Change as appropriate*/
log using "mylogfile.smcl", replace /*Create log file - extra replace argument saves over log file if it
already exists*/
clear /*Clear memory in STATA*/
sysuse auto2 /*1978 Automobile Data: An example dataset installed in STATA - this line could be
replaced with your dataset*/
regress price foreign /*Model price as a function of car type*/
eststo r1 /*Store results of above regression*/
regress price foreign headroom /*Add headroom as a covariate*/
eststo r2 /*Store results of above regression*/
esttab r1 r2 using "myresults.csv", cells(b(fmt(3)star) se(par)) stats (N) replace /*Export results to .csv
file*/
log close /*Close log file*/
```

# STATA Resources

#### **STATA Online Resources**

 STATA manuals are freely downloadable from the above site

http://www.statapress.com/manuals/documentation-set/

 Typing help [topic] in the command window is also useful, but the online manuals generally contain more detail/examples

#### **STATA Online Resources**

UCLA Institute for Digital Research and Education

 List of topics and STATA resources can be found here:

http://www.ats.ucla.edu/stat/stata/webbooks/reg/default.htm

#### **Other STATA Resources**

- Jones, A.M., Rice, N., d'Uva, T.B., Balia, S. 2013.
   Applied Health Economics Second Edition,
   Routledge Advanced Texts in Economics and
   Finance. Taylor & Francis
- Cameron, A.C., Trivedi, P.K. 2010.
   Microeconometrics Using Stata Revised Edition, Stata Press books.
- Allison, P.D. 2009. <u>Fixed Effects Regression</u>
   <u>Models</u>, Quantitative Applications in the Social Sciences. SAGE Publications.

# Useful sites to find and download Canadian data

 Ontario Data Documentation, Extraction Service and Infrastructure (ODESI) website:

http://search2.odesi.ca/

 Computing in the Humanities and Social Sciences (CHASS) at U of T

http://www.chass.utoronto.ca

Thanks for Listening

Good luck with STATA!